## Inspiron 15 5000 Series 2-in-1 Asetukset ja tekniset tiedot

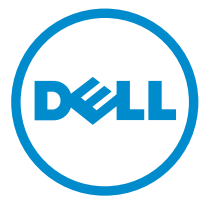

Tietokonemalli: Inspiron 15-5568 Säädösten mukainen malli: P58F Säädösten mukainen tyyppi: P58F001

## Huomautukset, varoitukset ja vaarat

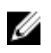

HUOMAUTUS: HUOMAUTUKSET ovat tärkeitä tietoja, joiden avulla voit käyttää tietokonetta entistä paremmin.

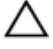

VAROITUS: VAROITUKSET kertovat tilanteista, joissa laitteisto voi vahingoittua tai joissa tietoja voidaan menettää. Niissä kerrotaan myös, miten nämä tilanteet voidaan välttää.

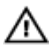

VAARA: VAARAILMOITUKSET kertovat tilanteista, joihin saattaa liittyä omaisuusvahinkojen, loukkaantumisen tai kuoleman vaara.

**©** 2016 Dell Inc. Kaikki oikeudet pidätetään. Tämä tuote on Yhdysvaltojen ja kansainvälisten tekijänoikeus- ja immateriaalioikeuslakien suojaama. Dell ja Dell-logo ovat Dell Inc:in omistamia tavaramerkkejä Yhdysvalloissa ja/tai muilla lainkäyttöalueilla. Kaikki muut tässä mainitut merkit ja nimet saattavat olla yritystensä omistamia tavaramerkkejä.

2016-05

Tark. A01

# Sisällysluettelo

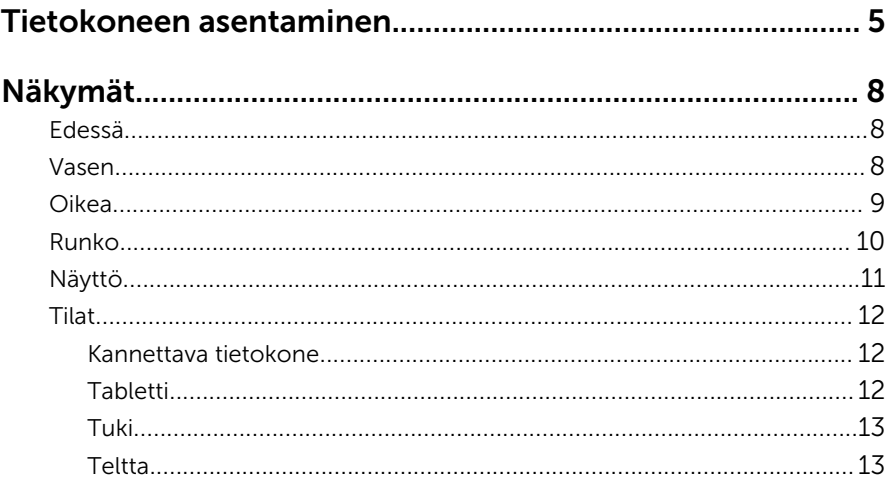

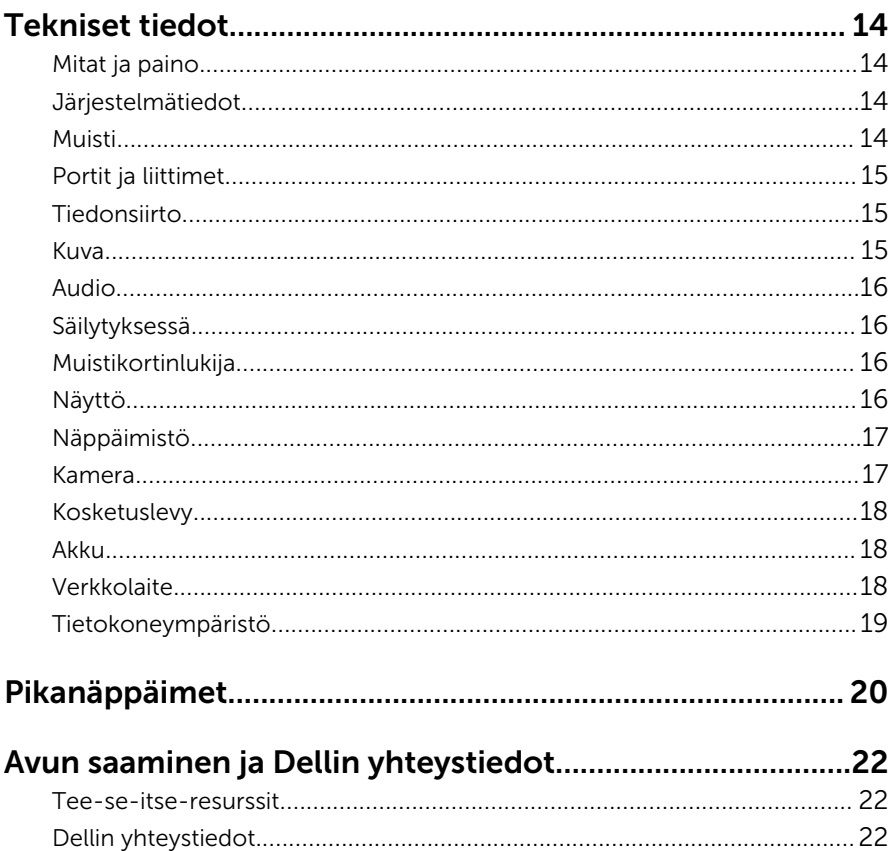

## <span id="page-4-0"></span>Tietokoneen asentaminen

1 Kytke verkkolaite ja paina virtapainiketta.

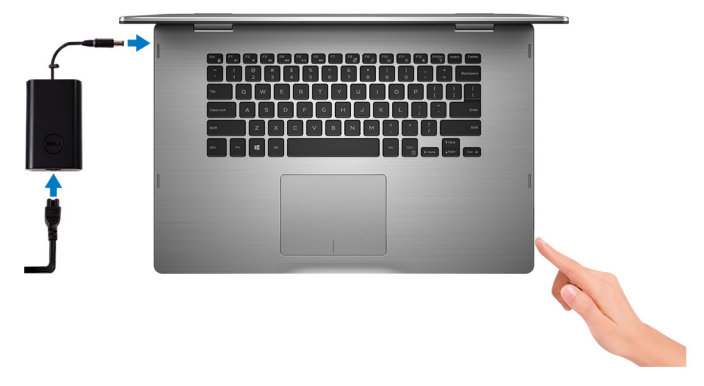

2 Suorita käyttöjärjestelmän asennus loppuun.

#### Windows

a) Ota suojaus ja Dell-päivitykset käyttöön.

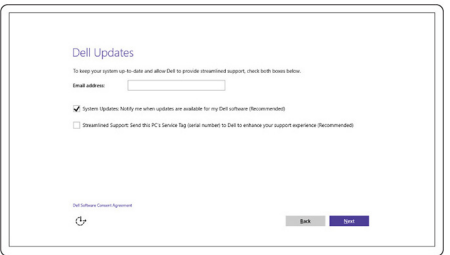

b) Yhdistä langattomaan verkkoon.

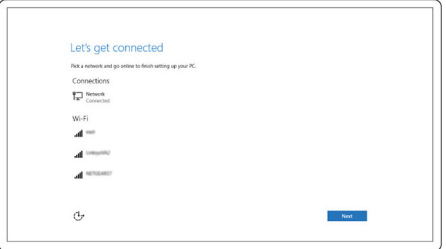

c) Kirjaudu Microsoft-tilillesi tai luo uusi tili.

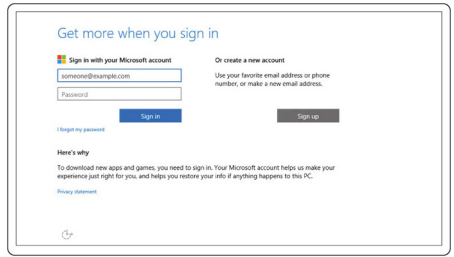

#### Ubuntu:

Suorita asennus loppuun noudattamalla näytön ohjeita.

3 Tutustu työpöydällä oleviin Dell-resursseihin.

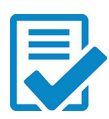

Rekisteröi tietokone

Dell Help & Support

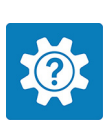

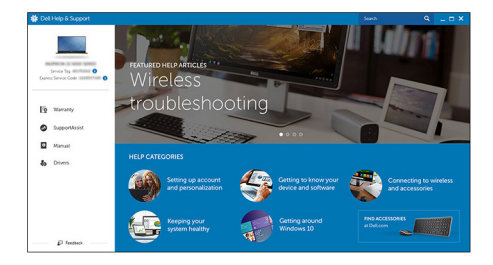

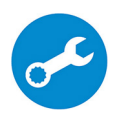

SupportAssist – Tarkista päivitysten saatavuus ja päivitä tietokone

# <span id="page-7-0"></span>Näkymät

### Edessä

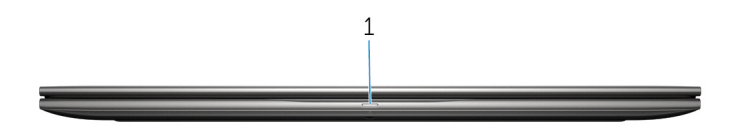

#### 1 Virran ja akun tilavalo/kiintolevyn toiminnan merkkivalo

Ilmoittaa akun lataustilan tai kiintolevyn toiminnan.

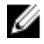

HUOMAUTUS: Valo vaihdetaan virran ja akun tilavalon sekä kiintolevyn toiminnan merkkivalon välillä painamalla Fn+H.

#### Kiintolevyn toimintavalo

Syttyy, kun tietokone lukee kiintolevyä tai kirjoittaa sille.

#### Virran ja akun tilavalo

Ilmoittaa virran ja akun latauksen tilan

Tasaisen valkoinen – Verkkolaite on kytketty, ja akussa on enemmän kuin 5 % latausta.

Keltainen – Tietokone toimii akkuvirralla, ja akussa on alle 5 % latausta.

#### Sammuksissa

- Verkkolaite on kytketty ja akku on ladattu täyteen.
- Tietokone toimii akkuvirralla, ja akussa on enemmän kuin 5 % latausta.
- Tietokone on lepotilassa, horroksessa tai sammuksissa

### Vasen

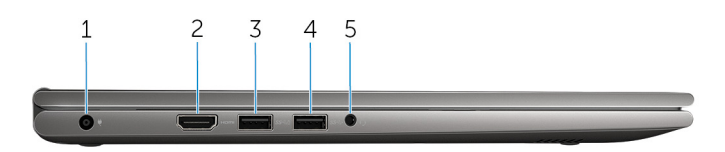

#### 1 Verkkolaiteportti

Verkkolaitteen kytkentään virran saamiseksi tietokoneelle ja akun lataamiseksi.

#### <span id="page-8-0"></span>2 HDMI-portti

TV:n tai muun HDMI-laitteen liittämiseen. Kuva- ja äänilähtö.

#### 3 USB 3.0 -portti jossa PowerShare

Sellaisten oheislaitteiden kuin tallennuslaitteiden, tulostinten jne. liittämiseen. Tarjoaa enintään 5 Gbps:n tiedonsiirtonopeuden.

PowerShare-ominaisuudella voit ladata USB-laitteita silloinkin, kun tietokone on sammuksissa.

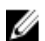

HUOMAUTUS: Jos tietokone on sammuksissa tai horrostilassa, sinun on kytkettävä verkkolaite ladataksesi laitteita PowerShareportista. Tämä ominaisuus on otettava käyttöön BIOSasennusohjelmasta.

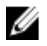

HUOMAUTUS: Tietyt USB-laitteet eivät välttämättä lataudu tietokoneen ollessa sammuksissa tai valmiustilassa. Kytke tällöin tietokone päälle, jotta laite latautuisi.

#### 4 USB 3.0 -portti

Sellaisten oheislaitteiden kuin tallennuslaitteiden, tulostinten jne. liittämiseen. Tarjoaa enintään 5 Gbps:n tiedonsiirtonopeuden.

#### 5 Kuulokeportti

Kytke kuulokkeet, mikrofoni tai kuuloke- ja mikrofoniyhdistelmä.

### Oikea

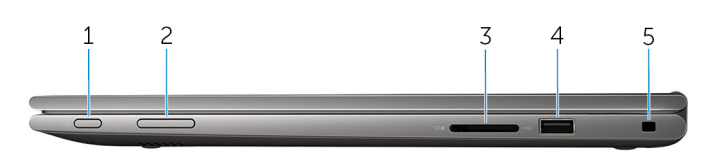

#### 1 Virtapainike

Paina käynnistääksesi tietokone, jos se on sammuksissa tai lepotilassa.

Paina siirtääksesi tietokone lepotilaan, jos se on käynnissä.

Paina 4 sekuntia pakottaaksesi tietokoneen sammumaan.

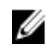

HUOMAUTUS: Voit mukauttaa virtapainikkeen käyttäytymisen virranhallinta-asetuksista. Lisätietoja on kohdassa *Minä ja Delltietokoneeni* osoitteessa [www.dell.com/support/manuals](https://www.dell.com/support/manuals).

#### 2 Äänenvoimakkuuden hallintapainikkeet

Paina lisätäksesi tai pienentääksesi äänenvoimakkuutta.

#### 3 Muistikortinlukija

Lukee muistikortteja ja kirjoittaa niille.

#### <span id="page-9-0"></span>4 USB 2.0 -portti

Sellaisten oheislaitteiden kuin tallennuslaitteiden, tulostinten jne. liittämiseen. Tarjoaa enintään 480 Mbps:n tiedonsiirtonopeuden.

#### 5 Suojakaapelin paikka

Suojakaapelin kytkemiselle tietokoneeseen luvattoman siirtämisen estämiseksi.

### Runko

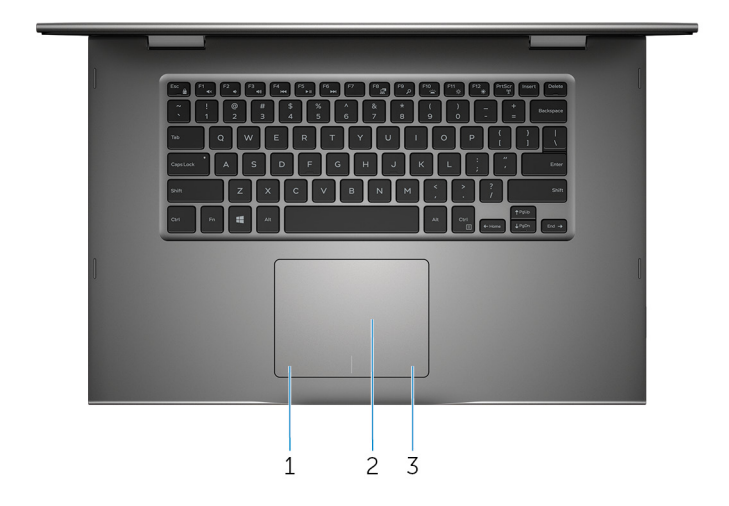

#### 1 Vasemman napsautuksen alue

Painallus vastaa vasenta napsautusta.

#### 2 Kosketuslevy

Hiiren osoitinta siirrellään liikuttamalla sormea kosketuslevyllä. Napautus vastaa vasenta napsautusta ja napautus kahdella sormella oikeaa napsautusta.

#### 3 Oikean napsautuksen alue

Painallus vastaa oikeaa napsautusta.

### <span id="page-10-0"></span>Näyttö

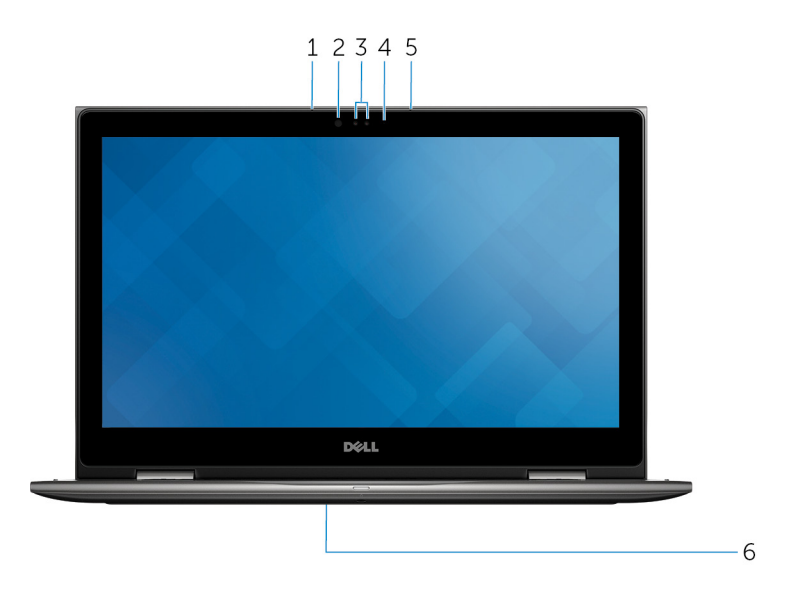

#### 1 Vasen mikforoni

Äänitulo digitaalista audiotallennusta, äänipuheluita tms. varten.

#### 2 Infrapunalähetin (lisävaruste)

Lähettää infrapunasignaaleja, minkä avulla infrapunakamera mittaa syvyyden ja seuraa liikettä.

#### 3 Infrapunakamera (lisävaruste)

Mahdollistaa videokeskustelut, valokuvauksen ja videoiden tallentamisen. Kameran syvyydenmittusominaisuus parantaa suojausta yhdistettynä Windows Helloon.

#### Kamera

Voit puhua videopuheluita, ottaa valokuvia ja kuvata videoita.

4 Kameran tilavalo

Syttyy, kun kamera on käytössä.

5 Oikea mikrofoni

Äänitulo digitaalista audiotallennusta, äänipuheluita tms. varten.

#### 6 Huoltomerkin sijainti

<span id="page-11-0"></span>Huoltomerkki on ainutkertainen aakkosnumeerinen tunnus, jonka avulla Dellin huoltoteknikot tunnistavat tietokoneen laitteistokomponentit ja takuutiedot.

### **Tilat**

#### Kannettava tietokone

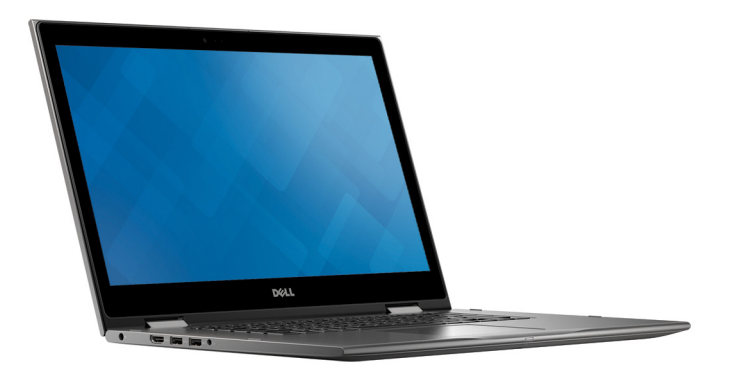

Tabletti

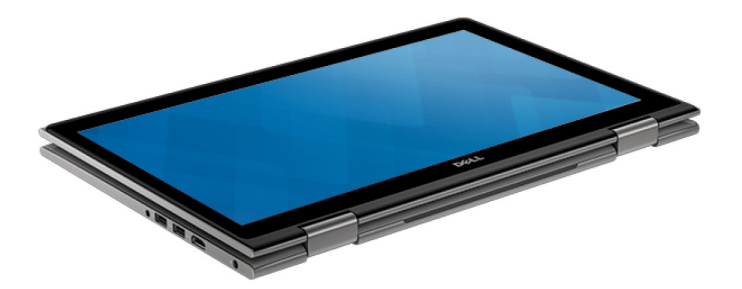

### <span id="page-12-0"></span>Tuki

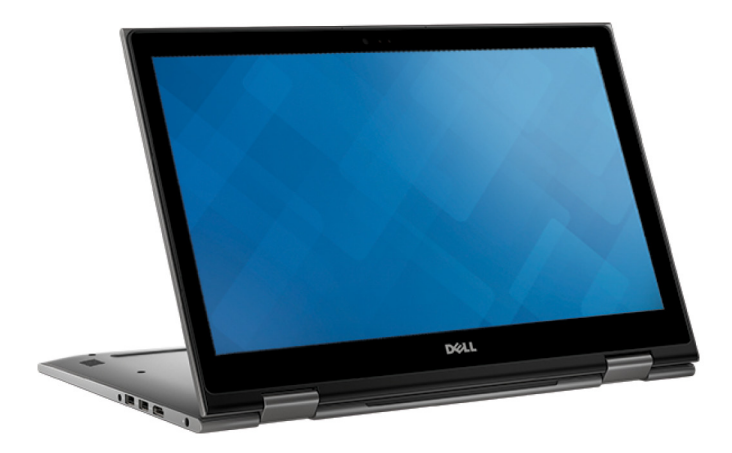

### Teltta

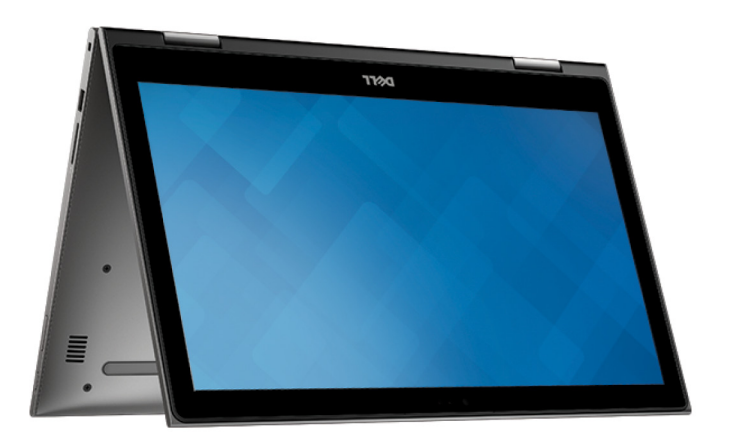

# <span id="page-13-0"></span>Tekniset tiedot

### Mitat ja paino

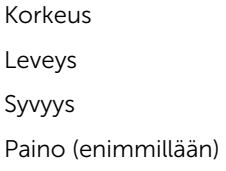

20,20 mm (0,80 tuumaa)

Leveys 380,90 mm (15 tuumaa)

253.10 mm (9.96 tuumaa)

2,09 kg (4,61 lb)

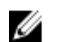

### **EXAMPLE THUOMAUTUS:**

Matkatietokoneen paino riippuu tilatusta kokoonpanosta ja valmistajan tuotevaihtelusta.

### Järjestelmätiedot

Tietokoneen malli **Inspiron 15–5568** 

Suoritin

- 6. sukupolven Intel Core i3/i5/i7
- Intel Celeron Dual Core
- Intel Pentium Dual Core

Piirisarja **Integroitu** suorittimeen

### Muisti

Kannat Kaksi SODIMM-paikkaa Tyyppi Nelikanavainen DDR4 Nopeus 2133 MHz Tuetut kokoonpanot 4 Gt, 8 Gt, 12 Gt ja 16 Gt

### <span id="page-14-0"></span>Portit ja liittimet

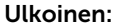

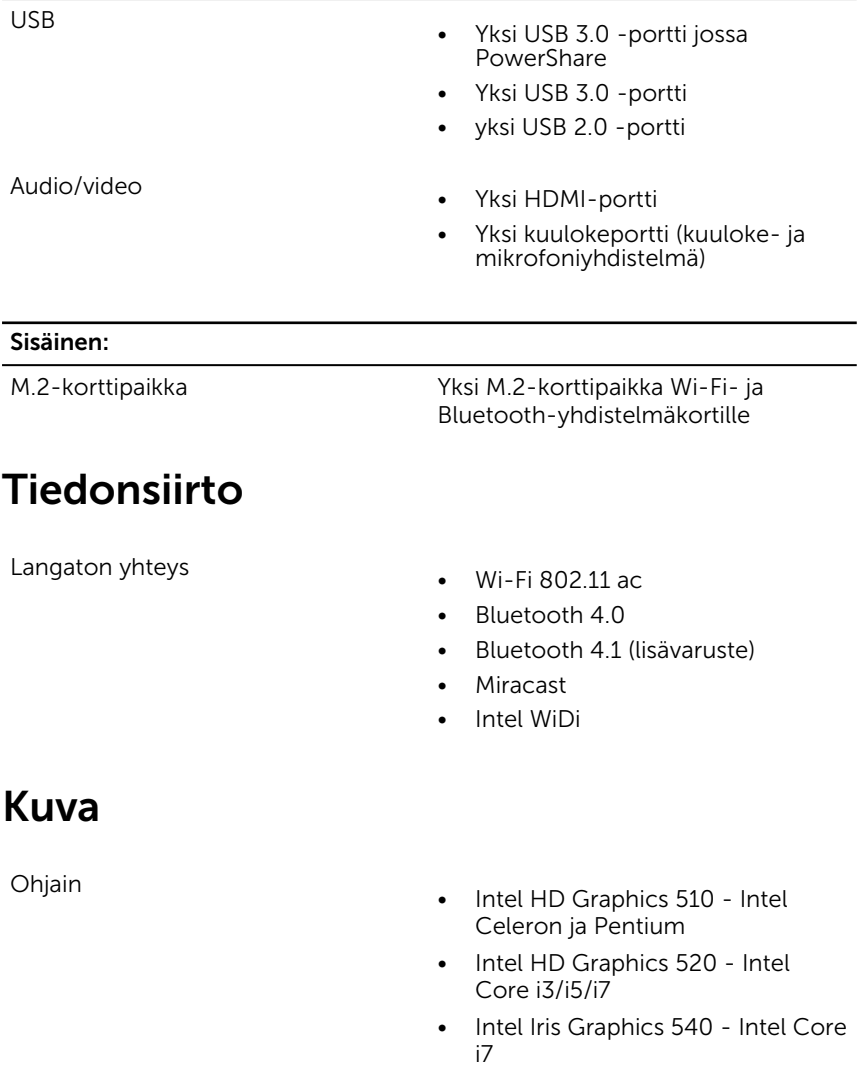

Muisti Jaettu järjestelmämuisti

### <span id="page-15-0"></span>Audio

Ohjain Realtek ALC3253 ja Waves MaxxAudio Pro Kaiuttimet Kaksi Lähtö • Keskimäärin – 2 W  $\bullet$  Huippu – 2,5 W Mikrofoni Digitaalimikrofonit kamerakokoonpanossa Äänenvoimakkuuden säätö Medianhallinnan pikanäppäimet ja äänenvoimakkuuspainikkeet

### Säilytyksessä

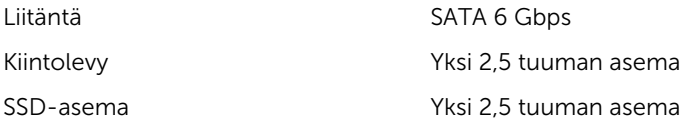

### Muistikortinlukija

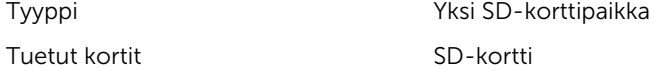

### Näyttö

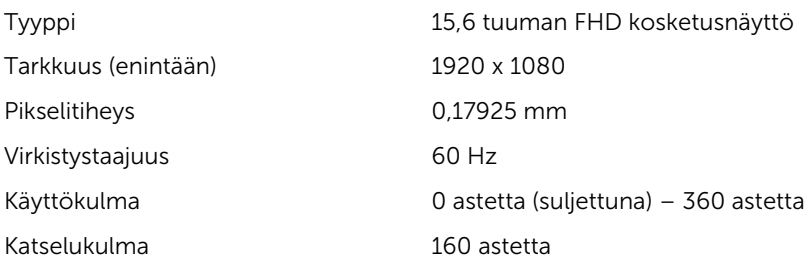

<span id="page-16-0"></span>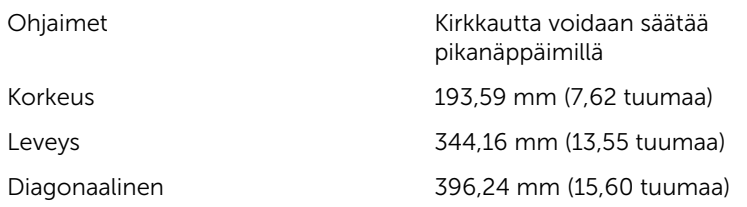

### Näppäimistö

Tyyppi

- Taustavalaistu näppäimistö
- Vakionäppäimistö

Pikanäppäimet Joissain näppäimistön näppäimissä on symboleita. Näillä näppäimillä voi kirjoittaa vaihtoehtoisia merkkejä ja suorittaa toissijaisia toimintoja. Vaihtoehtoinen merkki kirjoitetaan painamalla Vaihto ja valittu näppäin. Vaihtoehtoinen toiminto suoreitetaan painamall Fn ja valittu näppäin.

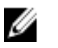

HUOMAUTUS: Voit määrittää pikanäppäinten ensisijaisen toiminnon painamalla Fn+Esc tai muuttamalla kohtaa Function Key Behavior (Toimintonäppäimen toiminta) järjestelmän asennusohjelmasta

[Pikanäppäimet](#page-19-0)

### Kamera

**Tarkkuus** 

- Valokuva: 0,92 megapikseliä
- Video: 1280 x 720 (HD)/30 fps

Diagonaalinen katselukulma 74 astetta

### <span id="page-17-0"></span>Kosketuslevy

Tarkkuus

Mitat

### Akku

- Vaakasuunta: 1260
- Pystysuunta: 960
- Korkeus: 80 mm (3,15 tuumaa)
- Leveys: 105 mm (4,13 tuumaa)

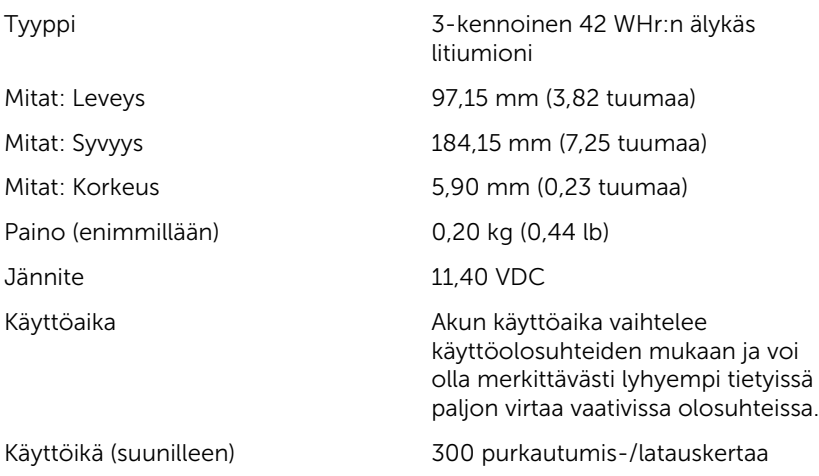

Lämpötila-alue: Käytön aikana 0–35 °C (32–95 °F) Lämpötila-alue: Säilytyksessä –40–65 °C (–40–149 °F) Nappiparisto CR-2032

### Verkkolaite

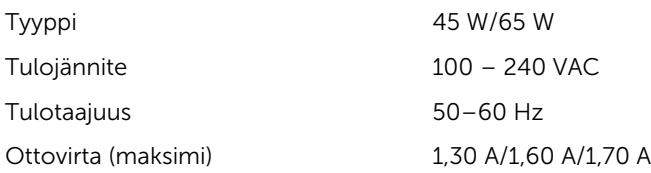

<span id="page-18-0"></span>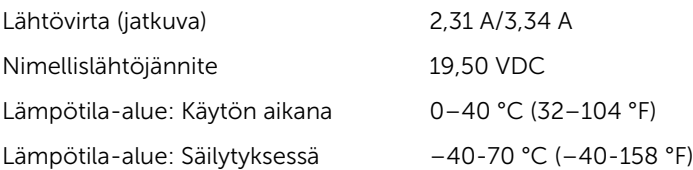

### Tietokoneympäristö

Ilman mukana kulkevien epäpuhtauksien taso: G1 standardin ISA-

S71.04-1985 mukaan

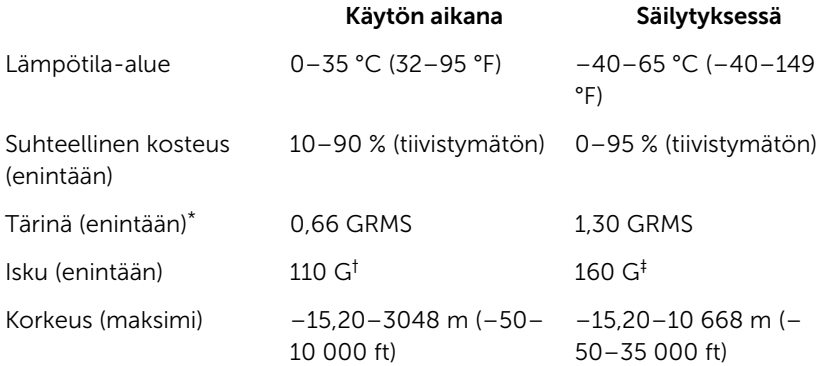

\* Mitattu käyttämällä satunnaista värähtelykirjoa, joka simuloi käyttöympäristöä.

† Mitattu käyttäen 2 ms:n puolisinipulssia kiintolevyn ollessa käytössä.

‡ Mitattu käyttäen 2 ms:n puolisinipulssia kiintolevyn lukupään ollessa parkissa.

## <span id="page-19-0"></span>Pikanäppäimet

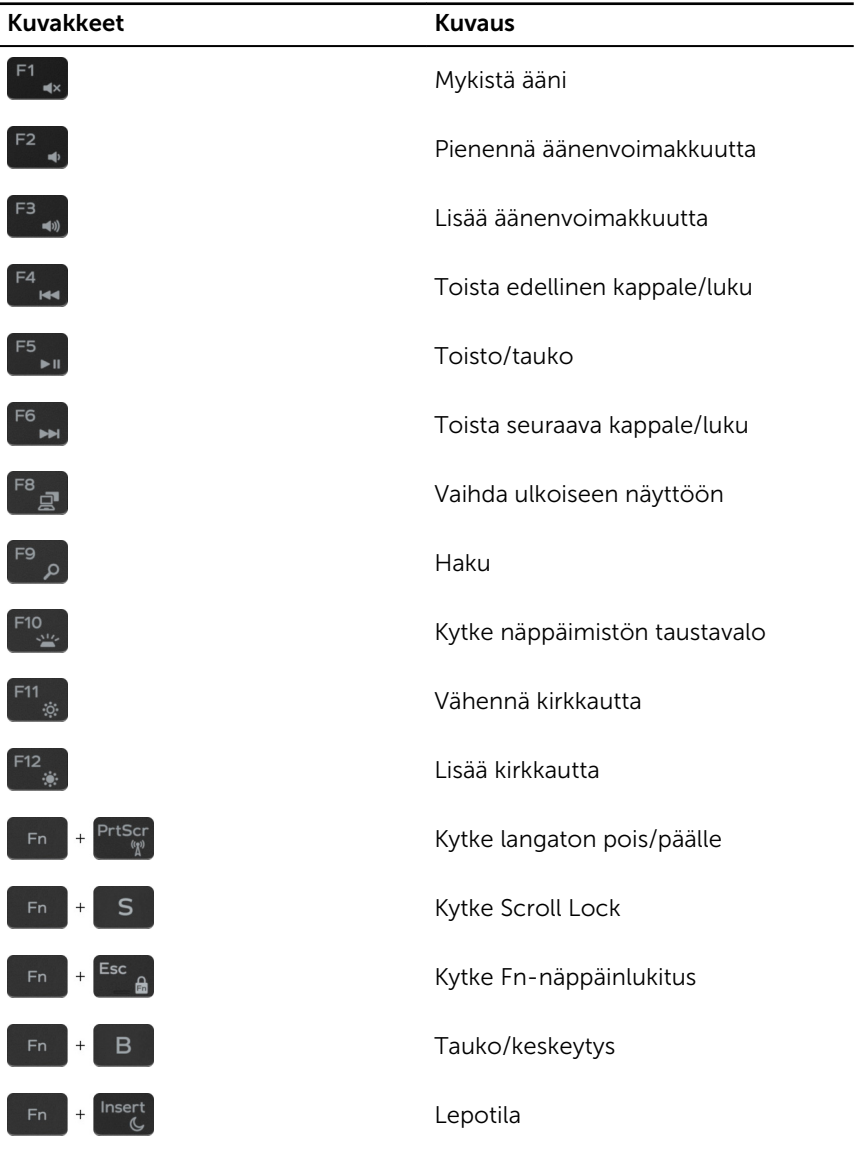

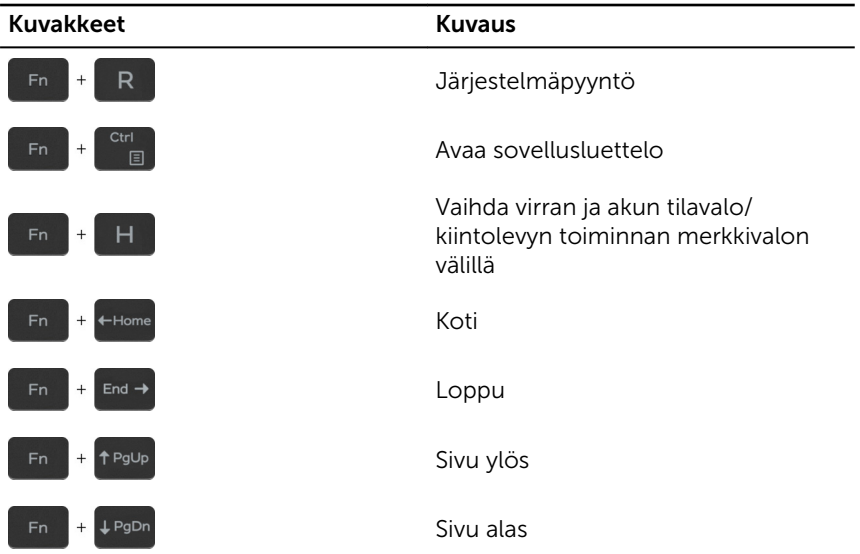

## <span id="page-21-0"></span>Avun saaminen ja Dellin yhteystiedot

### Tee-se-itse-resurssit

Voit hankkia tietoja ja saada apua Dell-tuotteille ja -palveluille näillä tee-seitse-resursseilla:

Dell-tuotteiden ja -palveluiden tiedot [www.dell.com](https://www.dell.com/)

Dell Help & Support -sovellus

Aloitusopassovellus

Ohjeen käyttö Windows 10 käyttöjärjestelmässä

Vianmääritystiedot, käyttöoppaat, asennusohjeet, tuotteiden tekniset tiedot, tekniset ohjeblogit, ohjaimet, ohjelmistopäivitykset jne.

Tietoja käyttöjärjestelmästä, tietokoneen asennuksesta ja käytöstä, tietojen varmuuskopioinnista, diagnooseista jne.

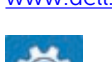

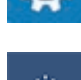

Kirjoita Windows-hakuun Ohje ja tuki ja paina Enter.

Käyttöjärjestelmän online-ohje [www.dell.com/support/windows](https://www.dell.com/support/windows) [www.dell.com/support/linux](https://www.dell.com/support/linux)

[www.dell.com/support](https://www.dell.com/support)

Katso *Minä ja Dell-tietokoneeni*  osoitteessa [www.dell.com/support/](https://www.dell.com/support/manuals) [manuals.](https://www.dell.com/support/manuals)

### Dellin yhteystiedot

Dellin myynnin, teknisen tuen ja asiakaspalvelun yhteystiedot, katso [www.dell.com/contactdell](https://www.dell.com/contactdell).

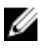

HUOMAUTUS: Saatavuus vaihtelee maittain ja tuotteittain, ja jotkin palvelut eivät välttämättä ole saatavilla maassasi.

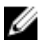

HUOMAUTUS: Jos käytössäsi ei ole Internet-yhteyttä, käytä ostolaskussa, lähetysluettelossa, laskussa tai Dellin tuoteluettelossa olevia yhteystietoja.